# Cisco Ccna 4 Lab Answers

Getting the books Cisco Ccna 4 Lab Answers now is not type of inspiring means. You could not lonesome going gone book growth or library or borrowing from your links to gate them. This is an totally easy means to specifically acquire guide by on-line. This online revelation Cisco Ccna 4 Lab Answers can be one of the options to accompany you taking into account having extra time.

It will not waste your time. receive me, the e-book will completely aerate you other situation to read. Just invest little era to log on this online proclamation Cisco Cona 4 Lab Answers as skillfully as evaluation them wherever you are now.

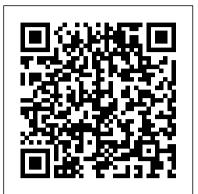

CCNA 4 Lab Activities - ICT Community Note: The routers used with CCNA handson labs are Cisco 1 941 Integrated Services Routers (ISRs) with Cisco IOS Release 1 5.2(4)M3 (universalk9 image) The switches used are Cisco Catalyst 2960s with Cisco IOS Release 1 5.0(2) (lanbasek9 image). Other routers, switches, and Cisco IOS versions can be used.

### CCNA RSE Lab: 2.3.2.4 Troubleshooting IPv4 and IPv6 Static ...

CCNA 4 Final Exam Answers 2019 version 5.1 v6.0 2017 - 2018 100% Full, CCNA v5.0.2 v5.0.3. CCNA 4 Connecting Networks. New Questions updated latest pdf

CCNA 4 LAB exam answer (100% pass) | Monologue Out 8.1.4.8 Lab - Designing and Implementing a Subnetted IPv4 Addressing Scheme Answers Lab -Designing and Implementing a Subnetted IPv4 Addressing Scheme (Answers Version) Answers Note: Red font color or gray highlights indicate text that appears in the instructor copy only. Topology Addressing Table Device Interface IP Address Subnet Mask Default Gateway R1 G0/0 N/A ...Continue reading... Ccna 4 lab 4.6.3 answers - Answers CCNA 4 Activities Lab Manuals Packet Tracer Instructions Answers CCNA v6.0, Connecting Networks. Free download .pka file completed and pdf file 7.1.4.9 Lab – Identifying IPv4 Addresses Answers <u>- ICT ...</u> 8.1.4.8 Lab – Designing and Implementing a Subnetted IPv4 Addressing Scheme Answers Lab - Designing and Implementing a Subnetted IPv4 Addressing Scheme (Answers Version) Answers Note: Red font color or gray highlights indicate text that appears in the instructor copy only. Topology Addressing Table Device Interface IP Address Subnet Mask Default Gateway R1 G0/0 N/A [...]Continue reading...

#### CCNA 4 Final Exam Answers 2019 (v5.0.3+v6.0) - 4.1.2.4 Lab – Identifying Network Devices and Connecting ...

CCNA 1: Activities & Lab Manuals Packet Tracer Instructions Answers - CCNA v6.0, Introduction to Networks. Free download .pka file completed and pdf file. ... Jeral on Cisco CCNA v3.0 (200-125) Study Guide - Exam Dumps VCE+PDF Latest [Cert] CCNA 200-125 Exam.

CCNA4 v6.0 Exam Answers Lab Activities - ICT <u>Community</u>

CCNA 4 Lab Activities Answers & Solutions 2.1.2.5 Packet Tracer – Troubleshooting Serial Interfaces 2.3.2.6 Packet Tracer – Configuring PAP and CHAP Authentication 2.4.1.4 Packet Tracer – Troubleshooting PPP with Authentication 2.5.1.2 Packet Tracer – Skills Integration Challenge 3.4.2.4 Packet Tracer – Configuring GRE 3.4.2.5 Packet Tracer – Troubleshooting GRE 3.5.3.4 Packet ...

#### **CCNA 4 Activities Lab Manuals Packet Tracer Instructions ...**

In 2008 Free CCNA Workbook originally started as a sharable PDF but quickly evolved into the largest CCNA training lab website on the net! The website was founded in late 2009 with the goal of providing FREE Cisco CCNA labs that can be completed using the GNS3 platform.

## **4.1.2.4 Lab – Identifying Network Devices and Cabling Answers**

8.1.4.6 Lab – Calculating IPv4 Subnets Answers Lab – Calculating IPv4 Subnets (Answers Version – Optional Lab) Answers Note: Red font color or gray highlights indicate text that appears in the instructor copy only. Optional activities are designed to enhance understanding and/or to provide additional practice.

# 8.1.4.8 Lab – Designing and Implementing a Subnetted IPv4 ...

CCNA is the basic networking

Cabling Answers Lab A – Identifying Network Devices and Cabling (Answers Version) Answers Note: Red font color or gray highlights indicate text that appears in the Answers copy only. Objectives Part 1: Identify Network Devices Part 2: Identify Network Media Background / Scenario As a member of the [...]Continue reading...

CCNA RSE Lab: 6.3.2.4 Configuring Per-Interface Inter-VLAN ...

CCNA Semester 4 v6.0 Study materials online curriculum. ccna 4 Scaling Networks powerpoint slides from cisco free download Packet Tracer Lab. CCNA Semester 4 v6.0 Study materials online curriculum. ccna 4 Scaling Networks powerpoint slides from cisco free download Packet Tracer Lab ... CCNA 4 Exam Answers. CCNA 4 Labs/Activities; 120 Labs CCNA ...

#### CCNA RSE Lab: 8.1.2.4 Configuring Basic **DHCPv4 on a Router**

CCNA RSE Lab: 6.3.2.4 Configuring Per-Interface Inter-VLAN Routing Topology Addressing Table Objectives Part 1: Build the Network and Configure Basic Device Settings Part 2: Configure Switches with VLANs and Trunking Part 3: Verify Trunking, VLANs, Routing, and Connectivity Background / Scenario Legacy inter-VLAN routing is seldom used in today's networks; however, it is helpful to ... 8.1.4.6 Lab – Calculating IPv4 Subnets Answers - ICT Community

You can find below a link to a complete collection of CPT Labs (with some solutions) gathered a while ago from different sources, especially freeccnalab.com. CPT CCNA Labs Collection: here Updated on 04/28/2014. The "READ ME" file contains some guidelines and helpful tips to test your skills.

7.1.4.9 Lab – Identifying IPv4 Addresses Answers Lab– Identifying IPv4 Addresses (Answers Version – Optional Lab) Answers Note: Red font color or gray highlights indicate text that appears in the instructor copy only. Optional activities are designed to enhance understanding and/or to provide additional practice. CCNA Routing & Switching Lab Workbook | Free CCNA Workbook CCNA RSE Lab: 8.1.2.4 Configuring Basic DHCPv4 on a Router Topology Addressing Table Objectives Part 1: Build the Network and Configure Basic Device Settings Part 2: Configure a DHCPv4 Server and a DHCP Relay Agent Background / Scenario The Dynamic Host Configuration Protocol (DHCP) is a network protocol that lets network administrators manage and automate ...

course/certification. In the Cisco Academies, that's a 4-semester course. CCNP is the next level. To study CCNP (also 4 semesters), the student either has to have ...

# A collection of CPT CCNA-X Labs - 43066 -The Cisco ...

CCNA v6.0 Routing and Switching Exam Answers 2019 2020 CCNA v7.0. Free CCNA Study Guide, Tutorials, Labs, Practice Exams. CCNA Security, 200-125, v5.1 CCNA RSE Lab: 8.1.4.4 Troubleshooting <u>DHCPv4 - Config Router</u> Cisco Ccna 4 Lab Answers Cisco Ccna 4 Lab Answers

<u>CCNA 1 Activities Lab Manuals Packet Tracer</u> <u>Instructions ...</u>

CCNA RSE Lab: 8.1.4.4 Troubleshooting DHCPv4 Topology Addressing Table Objectives Part 1: Build the Network and Configure Basic Device Settings Part 2: Troubleshoot DHCPv4 Issues Background / Scenario The Dynamic Host Configuration Protocol (DHCP) is a network protocol that lets the network administrators manage and automate the assignment of IP addresses. Without DHCP, the administrator ... <u>8.1.4.8 Lab – Designing and Implementing</u> a Subnetted IPv4 ... CCNA4 v6.0 – Exam Answers – Online Assessment (January, 2019) CCNA4 v6.0 (CCNA Connecting Networks) is the latest update that we have collection since 2015 till 2019. We have verify with the correct answers before we published. You can also go to the all chapter and online assessment by the links in this table. We hope

[...]Continue reading...